# **Die PLAYTECH-CasinoPlugins**

Die Playtech-Casinos sind alle sehr ähnlich, so dass die Beschreibung hier zusammengefasst werden kann. CasinoBot kann in den Casinos folgende Tische bespielen (sofern dort vorhanden)

**Französisches Roulette Europäisches Roulette Roulette Pro Live Roulette** und in Fall von Betfair auch das **No-Zero-Roulette**.

Die Casino-Plugins stellen die Verbindung von Ihrem OnlineCasino und dem CasinoBot, also den Playern, Analysen Signalen usw. her. Ist kein CasinoPlugin gestartet, kann CasinoBot nicht arbeiten und es passiert gar nichts.

Da jedes Casino leicht anders aussieht, ist es notwendig, dass jedes Online-Casino, welches CasinoBot unterstützt, "sein" Plugin hat.

Dies Bedeutet: Wollen Sie z.B. im BetFair-Casino spielen, müssen Sie auch das "Betfair-Plugin" starten, Also zu jedem einzelnem OnlineCasino muss das entsprechende Plugin gestartet werden.

Ob Sie zuerst das Plugin und dann Ihr OnlineCasino starten, oder erst das OnlineCasino-Programm und dann das entsprechende Plugin spielt keine Rolle.

# Der Start des Casino-Plugins

Sie finden in der Menüleiste des CasinoBots den Menüeintrag "Casinos". **Bet:365** Öffnen Se dieses, und es erscheinen alle Casino-Plugins die aktuell installiert ۸ Tropez sind. Θ EuropaCasino Um die Übersicht zu erleichtern sind diese in den einzelnen Hauptgruppen H VegasRed (Hersteller) unterteilt. Klicken Sie nun auf "Playtech". Sie sehen Ø Casino King nun alle installieren Playtech-Casino-Plugins. Wählen Sie

das entsprechende aus und es wird gestartet.

Wichtig: Es kann jeweils nur EIN Plugin gestartet sein. Sobald eines gestartet wurde, verschwindet der

Menüeintrag Casinos. Um diesen wieder sichtbar zu machen, müssen Sie das aktuelle Plugin erst schließen durch einen Klick oben Rechts auf das " $x$ ".

365 Belini 눖. CityClub 核 \$ CasinoSimulator SwissCasino BossMedia  $\bullet$ EnterCasino k  $\mathbf{r}$ PlayTech ¥ BetFair Live WinnerCasino W k CasinoBot S Casinos 翱 William Hill Sonstige ۰

Ist das Plugin geöffnet, so muss die "Verbindung" zum Casino hergestellt werden. Gehen Sie dazu an einen Tisch, welches vom Plugin unterstüzt wird (meist ist es das Französische Roulette, Europäische Roulette, Roulette Pro und das Live-Roulette.)

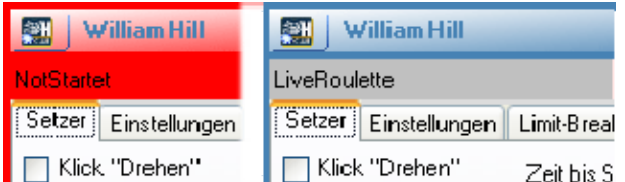

Um Ihnen anzuzeigen, das CasinoBot bereit ist, den Tisch korrekt auszulesen, sehen Sie immer oben links den Status.

Steht oben Links der aktuelle Tischmodus (hier Zeit bis S., LiveRoulette"), so kann CasinoBot das Casino steuern.

Ansonsten finden Sie dort den aktuellen Status, entweder wie hier, das der Tisch noch nicht gestartet wurde, oder das der aktuelle Tisch nicht unterstützt wird. Erscheint das ganze in Rot, so ist etwas nicht in Ordnung und der Tisch kann nicht ausgelesen werden.

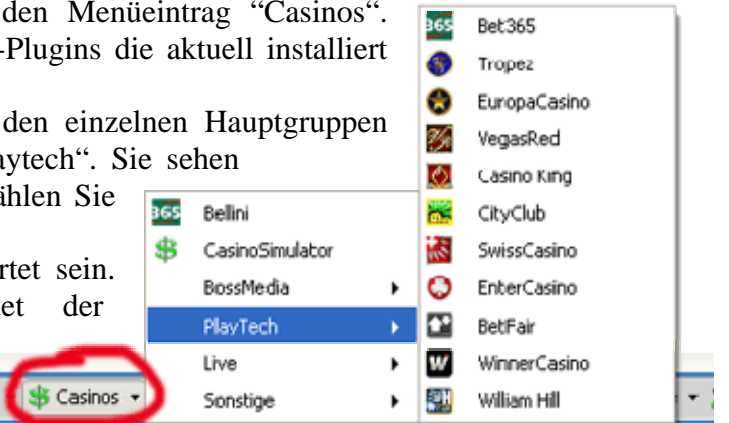

GBJ

#### Casino

Ist das Plugin gestartet, und das aktuelle Casino wurde korrekt erkannt, so ist CasinoBot bereit, die gefallenen Zahlen automatisch auszulesen und Ihnen die gewünschten Analysen zu geben. Sollte der Tisch nicht erkannt werden, so schließen Sie kurz das Plugin und rufen es erneut auf.

Wie Sie sehen können besteht das Plugin aus vielen Einzelnen Abschnitten, bei dem jede Menge Einstellungen möglich sind. Diese sollen hier nun genau erläutert werden. All diese Einstellungen können Sie als Vorgaben speichern, so das Sie für verschiedene Tische auch Verschiedene Einstellungen speichern können (z.B. die Limits beim Limit-Breaker, oder die Pausenzeigen)

# Das wichtigste zuerst **DIE NOTFALLTASTE F1**

In den folgenden Seiten werden Sie lesen, das CasinoBot die Maus steuert um das Casino (genau wie Sie es auch tun würden) zu bedienen. Während dieser Zeit steht ihnen die Maus nicht zur Verfügung.

Haben Sie nun die verschiedenen Zeiten z.B. beim experimentieren zu schnell eingestellt, kann es durchaus vorkommen, das Sie keine Kontrolle mehr über die Maus haben, da diese so schnell ist und munter weiterarbeitet, so wie Sie es eigentlich auch wollten.

Aber Sie können keinen Player mehr abschalten oder den Hautpsetzer,

In diesem Fall:

- 1. Ruhe bewahren
- 2. Drücken der F1-Taste und festhalten

Das CasinoPlugin-Fenster färbt sich grün, um Ihnen zu zeigen, dass er verstanden hat. (Sie können dann die Taste wieder loslassen.)

Es wird nun das "Klick drehen" abgeschaltet. D.h. er setzt noch zu Ende, aber klickt nicht auf drehen, so dass Sie wieder die volle Kontrolle haben.

Durch diese Notfalltaste, können Sie CasinoBot sehr schnell klicken lassen, was gerade bei den Playtech-Casinos lohnt, wenn man lange auf ein Signal wartet, und haben trotzdem die Kontrolle darüber.

# Der Abschnitt "Setzer"

#### "Klick Drehen".

Ist diese Option markiert, so wird CasinoBot, sobald die Beträge gesetzt wurden automatisch auf "Drehen" klicken. Ist es nicht markiert, so müssen Sie es selbst machen.

# "Fiktiv"

Ist diese Option markiert, so werden keinerlei Chips gesetzt. Jedoch "wissen" davon die Player nichts, sie arbeiten normal weiter. Dadurch können Sie praktisch an einem Realtisch spielen, ohne Geld zu setzten, um Ihre

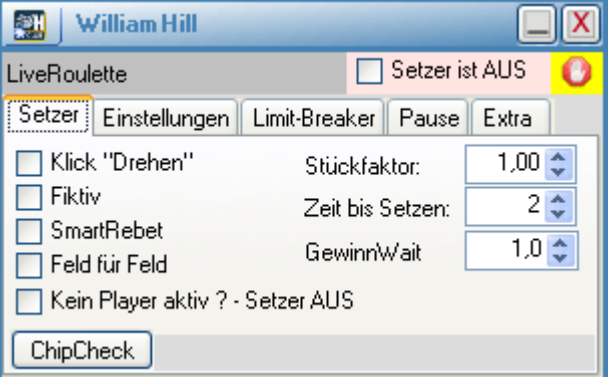

Player und Strategien zu testen, da der Zufallsgenerator im Funmodus von Ihrem Rechner berechnet wird und daher anders als am Realtisch sind.

# "SmartRebet"

Diese Option soll das Setzen Chips etwas beschleunigen. Dazu prüft das System, ob die neu zu setzenden Chips die gleichen Positionen und Werte wie der vorhergehende Satz hate. Wenn ja, werden die Chips nicht erneut gesetzt, sondern das Button "Wiederholen" im Casino betätigt.

Aber "SmartRebet" wäre nicht "smart", wenn es da nicht noch ein paar Besonderheiten geben würde.

Zum einen wird auch die Wiederholen-Funktion des Casinos benutzt, wenn nur neue Chips hinzukamen. Dadurch werden nur die neu hinzugekommenen Chips gesetzt.

#### CasinoBot – The Best for the Better

#### Casino

Zum anderen ermittelt CasinoBot vor dem Setzen die Anzahl der Klicks die erforderlich sind. Sind durch das Rebet mehr Klicks erforderlich, so wird er "normal" setzen.

Dies kann z.B. passieren wenn es nur 1 und 10 Cent Stücke gibt. Sind aktuell 5 Cent auf dem Tisch, und es sollen nun 10 werden, so würde durch das Rebet 5 einzelne Cent-Stücke hinzukommen, also werden 5 Klicks benötigt (für jeden Cent einen). Nun wird aber CasinoBot nicht die SmartRebet benutzen sondern gleich 10 Cent setzen, weil dazu nur 1 Klick benötigt wird, was u.U eine Zeitersparnis bedeuten kann.

**Achtung:** Setzen Sie selbst noch Chips auf den Tisch, ohne Zuhilfenahme des CasinoBots, so werden auch Ihre Chips bei ReBet erneut gesetzt, da CasinoBot nicht wissen kann, das sie die Chips verändert haben. Schalten Sie in einem solchem Falle diese Funktion besser ab.

#### "Feld für Feld"

Mittels dieser Option können Sie die Geschwindigkeit des Setzens u.U. beeinflussen. Sollen z.B. auf 5 Feldern je 15 Euro gesetzt werden, so wird bei markierter Option jedes Feld erst voll besetzt.

Er wird also auf 10 Klicken, dann auf Feld A, dann auf 5 und wieder auf Feld A, und dann mit den restlichen 4 weiter. Es sind also 4 Klicks pro Satz notwendig.

Ist diese Option nicht markiert, so setzt er erst auf alle Felder die 10 Euro, und dann auf alle Felder die restliche 5 Euro. Damit sind für jedes Feld nur noch 2 Klicke notwendig.

Durch das zweitweise zu-, und abschalten dieser Option können Sie CasinoBot etwas "menschlicher" machen, da er dann mal so und mal so setzt.

#### "Kein Player aktiv? – Setzer aus"

Diese Option ist unter anderem wichtig, wenn Sie CasinoBot unbeaufsichtigt spielen lassen. Angenommen, Sie haben einen Player der durch das Erreichen seines Cash-Limiters abschaltet. Nun ist kein Player mehr aktiv. Haben Sie jedoch "Klick drehen" (siehe oben) markiert, würde CasinoBot nun noch stundenlang (bis Sie ihn abschalten) auf "drehen" klicken.

Ist diese Option jedoch markiert, so prüft das Plugin nach jeder gefallenen Zahl, ob noch irgendein Player aktiv ist. Ist dies nicht der Fall, so schaltet er sich selber ab und das war's dann.

"Zeit bis Setzen"

Hier können Sie eine Zeit in Sekunden angeben, wie lange es vom Fallen der Zahl bis zum Beginn des Setzens dauern soll. Dadurch setzt der Bot immer sofort, und ist somit menschlicher.

Auch sollten Sie diese Zeit nicht zu kurz angeben denn…

Sobald Sie gewonnen haben, wird Ihnen beim OnlineCasino durch eine kleine Animation der gewonnen Chipstapel zugeschoben.

D.h. der Button drehen und alles ist schon auf dem Bildschirm zu sehen, aber noch nicht aktiv. Davon weiß der Bot aber nichts. Er würde schon anfangen zu klicken, obwohl dies noch gar nicht freigegeben ist. Sie erkennen dies daran, das bei einem Gewinn der Bot "stehenbleibt" erhöhen Sie in diesem Fall diese Zeit oder ändern Sie die Einstellungen der Maussteuerung (Abschnitt weiter unten).

Ist die Zeit zu kurz eingestellt, denken Sie an die Notfalltaste F1 (siehe oben)

"Stückfaktor"

Diese Option ist sehr nützlich wenn Sie oft an Tischen mit verschiedenen Limits spielen.

Angenommen, Sie haben einen Player eingerichtet der immer 1 Euro auf Rot setzt. Wollen Sie nun an einen 10cent-Tisch spielen, so müssten Sie diesen (und auch alle anderen Player) auf 10 cent umstellen, was eine Menge arbeit bedeuten kann.

Stellen Sie stattdessen den Stückfaktor auf 0,1 ein, so wird das Casino-Plugin alle Chips die der Player liefert damit multiplizieren und somit 10 Cent setzten. Das gleiche gilt natürlich auch, wenn Sie z.B. an einem Tisch mit 5 Euro Limit spielen wollen. Stellen Sie hier den Faktor auf 5 und nun wird jeder zu setzende Betrag mit 5 multipliziert. Sie brauchen also keinen Player umstellen.

Die Player selbst bekommen davon nichts mit und rechnen normal mit Ihren Stückwerten weiter.

Wichtig: Diese Option ist "global". Das heißt, alle Setzbeträge aller Player werden geändert.

# Casino

#### "GewinnWait"

So unglaublich es klingt, aber… Es gibt ein Problem wenn Sie gewinnen. Warum?

Sobald eine Zahl im Casino gefallen ist, fängt der Bot sofort an zu setzen, sobald die "Zeit bis Setzen" abgelaufen ist. Da ist auch gut so… aber…

Sobald Sie gewinnen, macht das Playtech-Casino eine kleine Animation und schiebt Ihnen den Gewinnstapel zu. Zu dieser Zeit sind bereits alle Buttons auf dem Schirm und der Bot denkt, das er loslegen kann. Aber! Während dieser Animation sind die Buttons gesperrt und die Klicks verpuffen ins Leere. Dies machte sich dadurch bemerkbar, das – wenn Sie die Zeiten zu kurz eingestellt haben – Das Programm stand und nicht mehr weitermachte (der Bot hat ja schon geklickt, aber das Casino hat es nicht mitbekommen).

Früher musste man die Zeiten deshalb höher setzen. Wartete man lange auf ein Signal ohne zu setzen, war es schade um die Zeit, der er ja bei jeder Zahl wartete, da das Problem ja nur bei einem Gewinn auftritt. Diese Option schafft nun Abhilfe.

Sobald gewonnen wurde, wird die hier eingestellte Zeit gewartet, damit die Animation zu Ende laufen kann. Welche Zeiten hier notwendig sind hängt von Ihrem Rechner ab. Aber 1 Sek. Sollte es schon sein.

Sie können die Animationszeit verkürzen, indem Sie in das Menü das Casinos gehen (meist unten am Rand), dort "Optionen" wählen und bei der "Spielgeschwindigkeit" den Regler ganz nach Rechts stellen.

Nun können Sie die "Zeit bis setzen kürzer" wählen, sowie die Mausgeschwindigkeit, Sobald Sie gewinnen, wird ein bisschen länger gewartet.

Denken Sie auch an die "Notfalltaste F1", falls Sie das System zu schnell eingestellt haben, und keine Kontrolle mehr über die Maus haben. (Siehe weiter oben).

"ChipCheck"

Klicken Sie auf dieses Button und Sie sehen die einzelnen Chips die der jeweilige Tisch anbietet, wie sie CasinoBot erkannt hat. Sie sollten diesen Test mindestens nach einem Update der Casinos durchführen, denn hin und wieder werden die Chipgrößen in den Casinos verändert, was unerwünschte Ergebnisse zur Folge haben kann.

# Der Abschnitt "Einstellungen"

#### "RealWerbung – Klick"

Einige Playtech-Casinos nerven im Funmodus – kaum hat man mal gewonnen – ob man es nicht in Real versuchen möchte. Dieses Fenster nervt und stört auch das setzen des Bots.

Ist diese Option markiert, so wird dieses Fenster automatisch bestätigt und es kann normal weitergehen,

# "TimeOutWin – Klick"

Machen Sie eine Weile nichts am Casino, so kommt nach ca. 5 Minuten ein Fenster, das sie "inaktiv" sind

William Hill □ Setzer ist AUS LiveRoulette Setzer | Einstellungen | Limit-Breaker | Pause | Extra Differenzspiel MausEinstellungen: □ TimeOutWin - Klick Warten beim Start RealWerbung - Klick vom  $\boxed{100 \begin{array}{c|c} 1 \end{array}}$  bis 200 ٥ Permanenzschreiber **EX** CasinoBot ▼

und das Casino in 30 Sekunden geschlossen wird. Ist diese Option markiert, so wird dieses Fenster bestätigt und das Casino schließt nicht automatisch.

#### "Differenzspiel"

Spielen Sie mit vielen Playern gleichzeitig, kann es durchaus vorkommen, das Sie z.B. alle 3 Dutzend besetzen. Z.B. 10 Euro auf das 1. Dutzend , 20 auf das zweiter und 30 auf das Dritte. Dies sind 60 Euro. Fällt nun die Null, sind 60 Euro flöten.

Aber es geht auch etwas günstiger, mit dem Differenzspiel. Ist diese Option markiert, passt CasinoBot auf solche Situation auf und korrigiert diese, indem er den gleichen Betrag von allen 3 (wie in diesem Beispiel – es geht natürlich auch mit allen anderen Feldern) Duteznden entfernt.

Cestino

#### CasinoBot – The Best for the Better

Das Ergebnis wäre: 0 Euro auf das 1. Dutzend, 10 aufs zweite und 20 auf das Dritte (Er hat von allen 3 Feldern 10 Euro entfernt). Fällt nun die Null, so haben Sie nur einen Verlust von 30 Euro. Am Gewinn und Verlust selbst ändert sich dadurch nichts. Das hat nur einen Positiven Effekt, wenn die Null fällt.

#### Die Maus-Einstellungen

Allen Casino-Plugins ist eines gemeinsam, das Sie das entsprechende Casino mit der Maus steuern. Es

gibt aber auch unterschiedlich schnelle Rechner bzw. Hardware.

Um alles gerecht zu werden, kann die Arbeitsweise der Maus seher genau eingestellt werden. Auch können sogenannte "Von-Bis"-Werte angegeben werden. Dies hat den Vorteil, das CasinoBot nicht immer mit der gleichen

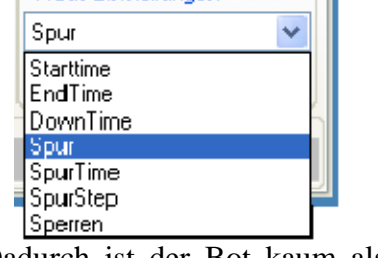

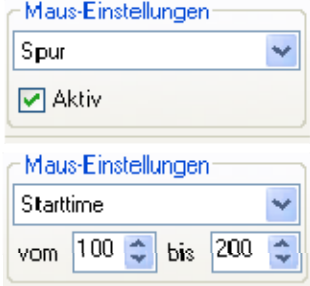

Geschwindigkeit setzt, sondern diese variiert . Dadurch ist der Bot kaum als solches zu erkennen, da er ähnlich wie ein Mensch immer andere Geschwindigkeiten hat.

Welche Geschwindigkeit Ihnen zusagt, oder Ihrem Rechner zuträglich ist, sollten Sie am besten an den Demo-Tischen der Casinos austesten. Sie sollten dabei das "Klick drehen" nicht aktivieren, da es sonst passieren kann, bei zu langsammer Einstellung, das sie Ihren Rechner nicht mehr steuern können, da – kaum ist er fertig- mit setzen schon wieder das neue setzen anfangen kann.

Wenn Sie die Werte verändern, achten Sie darauf. Das der "Von"-Wert immer kleiner oder gleich dem "BIS"-Wert sein muss.

Wollen Sie keine Zufällige Geschwindigkeit, so setzen sie beides auf den gleichen Wert.

Um einen entsprechenden Wert zu ändern, wählen Sie aus der Auswahlbox einfach den gewünschten aus.

Einmal eingestellte Werte werden gesichert und bei einem erneuten Starten des Bots oder des Plugins Ihre letzten Einstellungen wieder übernommen.

Es folgen nun die Einstellungen im Einzelnen: Es wird davon ausgegangen, das sich die Maus von Punkt A nach Punkt B bewegen muss.

#### Warten beim Start

Die Zeit wird in Millisekunden angegeben.

Dies ist die Zeit, die der Mauszeiger warten soll, bis er anfängt sich auf den Weg zu machen nach Punkt B Werte von 100 bis 200 sollten ausreichend sein.

#### Warten beim Ende

Die Zeit wird in Millisekunden angegegeben

Dies ist die Zeit, die der Mauszeiger waeren soll, nachdem er Punkt B erreicht hat und eigentlich fertig ist. Werte von 100 bis 200 sollten ausreichend sein.

#### Maus-Down-Zeit

Die Zeit wird in Millisekunden angegegeben

Wird an Punkt B "geklickt", so geben Sie mit der "Downtime" an, wielange die Maustaste gedrückt gehalten wird. Werte zwischen 50 und 100 sollten ausreichend sein.

#### Maus-Spur

Hier geben Sie an, ob die Maus nue "gesetzt" wird (diese Option nixht aktiv), oder ob sie auf dem Bildschirm wandern soll. Es sieht dann so aus, als wenn Sie die Maus selber bewegen.

#### Schrittweite (Spur)

Die Angabe erfolgt hier in Pixel-Schritten (den Punkten auf dem Bildschirm)

#### CasinoBot – The Best for the Better

# Ist eine große Strecke zurückzulegen, kann es hinderlich sein, wenn die Maus auf JEDEN Bildpunkt gesetzt wird. Bewegen Sie selbst die Maus, so geht dies meist so schnell, das auf der Strecke von A nach B viele zwischendritte ausgelassen werden. Hie geben Sie die "Schrittweite" an. müssen 100 Punkte auf dem Schirm zurückgelegt werden und Sie geben hier 10 an, so wird die Maus in 10ner-Schritten gesetzt. Diese Einstellung hat enormen Einfluss auf die Setzgeschwindigkeit. Je höher dieser Wert ist, um so schneller ist die Maus, da viele Zwischenpositionen ausgelassen werden, Dieser Wert hat nur einfluss, wenn die Spur auch aktiviert ist.

Werte zwischen 5 und 15 sollten ok sein.

#### Wartezeit (Spur)

#### Die Zeit wird in Millisekunden angegegeben

Wann immer die Maus während dem wandern auf dem Bildschirm gesetzt wird, wird einen augenblick gewartet, damit das Casino diese Schritte auch registrieren kann. Diese Zeit des Wartens geben Sie hier an. Je höher dieser Wert ist, um so langsammer wird die Maus. Werte zwischen 1 bis 10 sollten ok sein.

#### MausSperren

Ist diese Option markiert, so ist die Maus und die Tastatur während der Bot diese steuert gesperrt. Sie sollten diese Option im allgemeinen immer aktiviert lassen, da es sonst passieren kann, wenn Sie – während der Bot gerade setzt – die Maus bewegen, es zu fehlsätzen kommen kann, da die Maus nicht mehr da ist, wo der Bot Sie hingesetzt hat.

#### Position merken

Ist diese Option markiert, so wird nach dem Setzen (im allg nach "Klick drehen") die Maus wieder an die Stelle gebracht wo Sie am anfang des setzenz stand.

Ist diese Option nicht markiert, so bleibt sie auf der letzten Position stehen, bis es zum erneutem Setzen kommt.

Haben Sie die Mauswerte zu kurz gewählt, das Sie Maus im millisekundenbereich über den Bildschirm huscht, Denken Sie an die "Notfalltaste F1", mit der Sie wieder Kontrolle über das System bekommen (siehe oben)

# Abschnitt Limitbreaker

Der Limit-Breaker ist quasi ein Paradebeispiel wozu ein Bot gut sein kann und wie er einem die Denkarbeit abnimmt.

#### Was macht der Limit-Breaker?

Wie der Name schon vermuten lässt, umgeht der das Tisch-Limit einzelner Chancen, um einem so die Möglichkeit zu geben, an eine Progression noch ein, zwei Stufen anzuhängen. Um dieses zu ermöglichen, sortiert der die Chips auf dem Tisch um und verteilt sofern erforderlich diese anders. Schauen wir uns dazu ein Beispiel anhand des 1. Dutzend an:

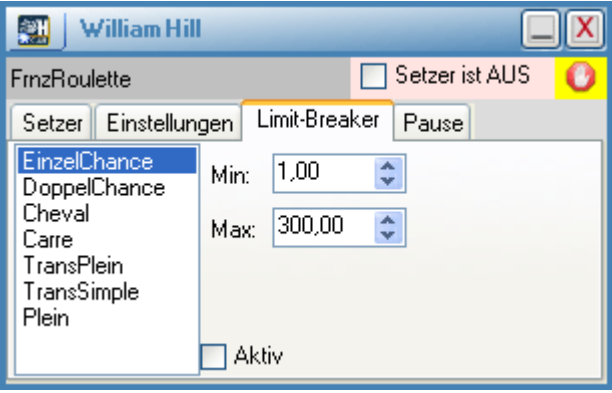

# enrane

Casino

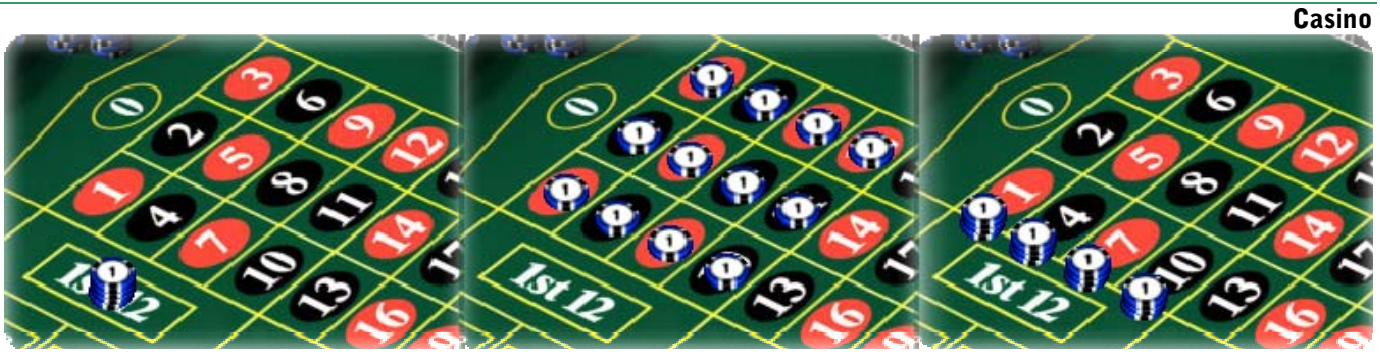

- a) Es sind 12 Stücke auf Duz1 gesetzt. Fällt das 1. Dutzend, haben wir danach 36
- b) Es sind auf den Zahlen 1-12 je 1 Stück gesetzt. Fällt das 1. Dutzend, haben wir danach 36
- c) Es sind die Transversale Plein mit je 3 Stücken (12 gesamt) gesetzt. Fällt das 1. Dutzend, haben wir danach 36

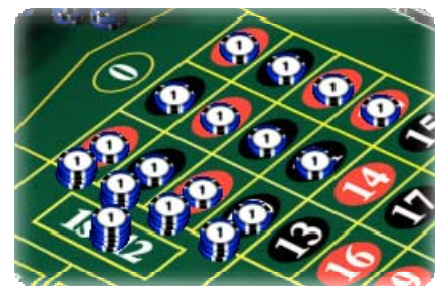

Wie vielleicht zu sehen ist, ist es egal wie wir die Chips verteilen. Es kommt immer der Gleiche Gewinn (oder auch Verlust) heraus.

Würde das Tischlimit für Dutzende hier 12 betragen, so könnten wir hier schon das Casino austricksen, und das Limit um den Faktor 3 sprengen.

Links ist zu sehen, das alle Chips auf einmal gesetzt werden. Es liegen nun auf den 1. Dutzend 36 Chips. Wenn wir gewinnen, so haben wir 108 Gewinn. Dies ist das gleiche, als hätten wir – wenn es das Limit

nicht geben würde – 36 Stücke auf Dutzend 1 gesetzt.

Es liegt auf der Hand, das man die Sache noch weiter treiben kann. Es sind ja noch die Transversale Simple und die Chevals übrig. Werden diese auch noch besetzt, kann man das Limit noch höher heraufschrauben.

Das gute an der Sache ist, das Sie sich selbst um nichts kümmern müssen… naja…. fast nichts. CasinoBot muss natürlich wissen was die Minimal-, und Maximal Limits der Chancen sind. Diese können Sie selbst eingeben. Dem Rest erledigt dann CasinoBot.

Bevor es an das entgültige Setzen geht, überprüft er alle Felder, ob evtl. ein Limit überschritten wurde. Ist dies der Fall. So verteilt der die Chips um. Wobei er natürlich aufpasst, das er nun bei den anderen Feldern nicht das Limit überschreitet.

Diese Limits können überschritten werden:

Dutzend: Es werden Plein, Cheval, TransPlein und TransSimple benutzt

Kolonne: Es werden Plein und Cheval benutzt

TransSimple: Es werden Plein, Cheval und TransPlein benutzt

TransPlein: Es werden Plein benutzt

Rot/Schwarz: Es werden die jeweiligen Pleins benutzt

Impair/Pair: Es werden die jeweiligen Pleins benutzt.

Manque/Passe: Es werden Plein, TransPlein, TransSimple und Cheval benutzt.

# "Abschnitt Pause"

Gerade dieses Casino, in dem mit kleinen Einsätzen gespielt werden kann, lädt dazu ein, sehr lange zu spielen. Da aber wohl kaum ein Mensch 4-5 Stunden

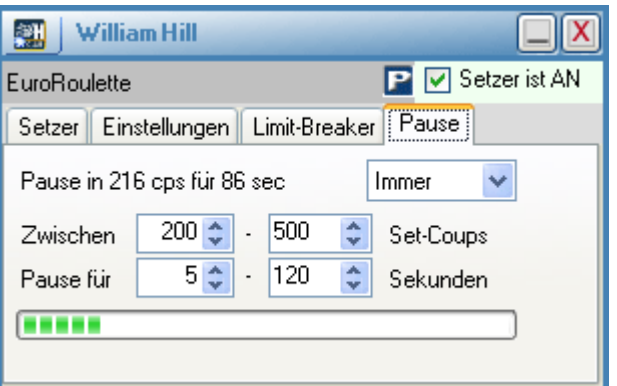

Casino

dauerhaft im Sekundentakt setzen kann, sollte man damit vorsichtig sein, falls das Casino etwas gegen "Setzmaschinen" hat.

Aus diesem Grunde wurde diese Option hinzugefügt. Bei der in von Ihnen festgelegten Grenzen ab und zu eine Pause eingelegt werden kann, um das ganze etwas "menschlicher" aussehen zu lassen.

Es gibt 3 Optionen für die Pause, die oben Rechts in der Auswahlbox ausgewählt werden kann 1. OFF : Die Pausenfunktion ist abgeschaltet

2. Immer: Es wird eine Pause gemacht, sobald die Coupanzahl erreicht ist

3. NoSatz: Es wird erst dann eine Pause gemacht, wenn die Coupanzahl erreicht ist **und** kein Player etwas zu setzen hat.

Diese Pausenoption tritt erst in Kraft, wenn diese auch Aktiviert wird, durch das Auswahlfeld oben Rechts. Bei jeder Änderung dieser Auswahl oder ändern der Werte werden neue Zufallswerte ermittelt. Auch, wenn eine Setzpause beendet wurde, werden die Werte für die nächste Pause neu ermittelt.

Wollen Sie eine Pause vorzeitig beenden stellen Sie entweder die Pausenfunktion auf OFF, oder klicken mit der Maus auf das keine P-Symbol-

Wenn die Pausenfunktion aktiv ist, erscheint kleines ein blaues P als Symbol. Wird gerade eine Pause gemacht, so färbt sich das Bild Rot, und wenn auf die nächste Gelegenheit der Pause gewartet wird (Option NoSatz), so erscheint das Bild gelb.

Für das Festlegen der Pausen sind 2 Optionen notwendig. Zum einen der Bereich, wann diese Pause eintreten soll. Damit das Ganze nicht immer im Gleichem Takt geschieht, können Sie einen Bereich festlegen. Oben im Bild ist z.B. zu sehen, dass eine Pause irgendwo zwischen Setzcoup 200 und 500 gemacht werden soll. Per Zufall wurde der 496. ausgewählt, wie in dem Hinweis oben zu lesen ist. Ist einmal festgelegt worden, wann eine Pause eintreten soll, muss angegeben werden, wie viel Sekunden

das System stehen soll. Oben im Bild wurde angegeben das die Pause zwischen 5 und 120 Sekunden dauern soll. Per Zufall wurde hier 64 Sekunden ermittelt.

Unten sehen Sie einen Balken, der anzeigt, wann es mit der Pause soweit ist. Ist eine Pause gerade aktiv, so sehen Sie auch am gleichen Balken, wie lange diese noch dauern wird.

Ist die Pause beendet, geht es normal weiter, bis die nächste Pause erreicht wurde.